#### **FOOTERS**

| Site Settings:                                                                                                    |                                           |                  | Find help for this                    | s page |
|----------------------------------------------------------------------------------------------------|-------------------------------------------|------------------|---------------------------------------|--------|
| Website Domain<br>Your website's default domain name is:<br>www.realtywebhome.com/YOURNAM,<br>f you prefer to use a domain name you<br>enter it below.<br>f you want to purchase your own domain<br>a domain name provider such as GoDad<br>Website Domain | already registered,<br>n name, do so from | Google Analytics |                                       |        |
| Example: www.annwills.com                                                                                                    |                                           |                  |                                       |        |
|                                                                                                    | Center Foot                               | er               | Right Footer                          |        |
| ooter Settings:                                                                                                    | Center Foot                               | er               | Right Footer<br>Sold Listings         |        |
| ooter Settings:<br>Left Footer                                                                                                    |                                           | er               |                                       | *      |
| Doter Settings:<br>Left Footer<br>Available Listings                                                                                                    | Text                                      | *                | Sold Listings                         | •      |
| Doter Settings:<br>Left Footer<br>Available Listings Title:                                                                                                    | Text<br>Text Title:                       | *                | Sold Listings<br>Sold Listings Title: | •      |

Footer Settings are managed from the **Settings** tab. You may specify a Left Footer, Center Footer and/or Right Footer. Click the drop down to choose from the footer options.

| None -                                                             | None                                                                        |
|--------------------------------------------------------------------|-----------------------------------------------------------------------------|
| None                                                               | None<br>Text                                                                |
| Text<br>Available Listings<br>Open House Listings<br>Sold Listings | Available Listings<br>Open House Listings<br>Sold Listings<br>Office Roster |
| Agent Site                                                         | Office Site                                                                 |

None - No footer is displayed. This is the default setting.

Text – Provides a space to display text you can specify.

Available Listings – Displays a scrollable list of your available listings with a photo preview.
Open House Listings – Displays a scrollable list of your open houses with a photo preview.
Sold Listings – Displays a scrollable list of your sold listings with a photo preview.
Office Roster – Displays a scrollable list of the agents in your office with their photos.

Office Roster is available for Office sites only. This option will not be displayed on Agent sites.

The footers will remain visible at the bottom of your site to provide visitors with easy access to your listings!

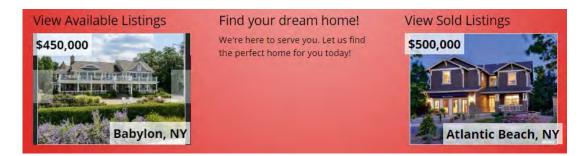

Above is an example of three footers: Available Listings, Text and Sold Listings. (Exact appearance will vary depending on the theme selected for your site.)

| <b>Configure Text Footers</b>                      |
|----------------------------------------------------|
| Center Footer                                      |
| Text ·                                             |
| Fext Title:                                        |
| Find your dream home!                              |
| Fext Body:<br>We're here to serve you. Let us find |
|                                                    |
| the perfect home for you today!                    |
| the perfect home for you today!                    |
|                                                    |

Simply enter a title and body as desired.

# **Configure Listings Footers**

| Available Listings             |
|--------------------------------|
| vailable Listings Title:       |
| View Available Listings        |
| lumber of Available to Display |

All listings footers are configured the same way. Specify a title and enter the number of listings you would like displayed.

The default number of listings is 10. You may specify a number from 1 to 99.

### **View Listings in Footer**

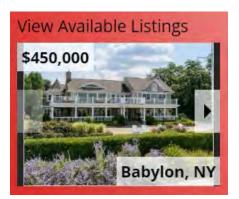

A scrollable list will appear in the footer. Click on the arrows to scroll through the listings. The list will also automatically scroll every few seconds without clicking on the arrows. Click on the photo to open the full detail view of the corresponding listing.

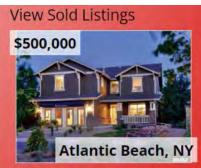

The arrows will not appear if only one listing is available.

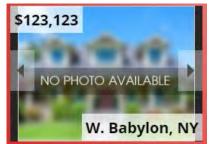

Listings without a photo will display "No Photo Available."

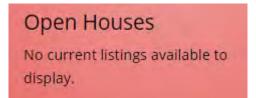

"No current listings available to display" will be shown if there are no listings to show.

# **Office Roster**

| Office Roster        | 1 |
|----------------------|---|
| Office Roster Title: |   |
| Our Team             |   |
|                      |   |
|                      |   |
|                      |   |
|                      |   |
|                      |   |
|                      |   |

Specify a title as desired.

### **<u>View Office Roster in Footer</u>**

A scrollable list of the agents in your office will appear in the footer. Exact appearance will vary depending on the theme selected for your site.

"No Photo Available" will appear for agents who do not have a photo.

Click on the arrows or the photos to scroll through the agents. The list will also automatically scroll every few seconds without clicking on the arrows.